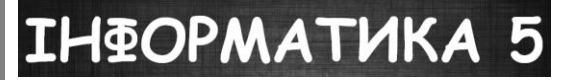

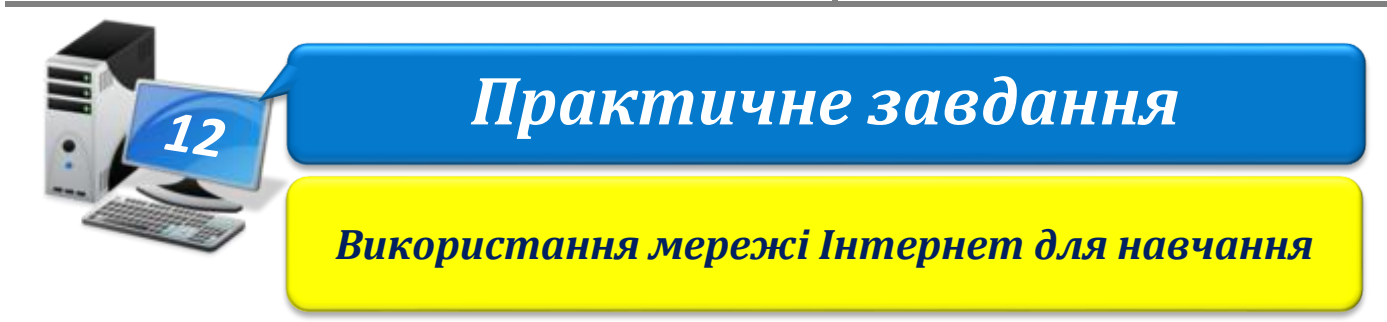

**Увага!** *Під час роботи з комп'ютером дотримуйтеся правил безпеки і санітарногігієнічних норм*

## **Вправа 1. Словники в Інтернеті.**

- 1. Уведи в рядок пошуку фразу *Словники України on-line*.
- 2. Визнач кількість результатів пошуку.
- 3. Додай закладки на ті словники, що най більш є тебе зацікавлять.
- 4. Переглянь за посиланнями деякі з результатів пошуку.
- 5. Знайди тлумачення блогу в різних тлумачних словниках.
- 6. Скопіюй ці тлумачення й адреси словників до файла *Означення блогу*. Збережи внесені зміни.

## **Вправа 2. Налаштування параметрів перекладу веб-сторінок у браузері.**

- 1. Обери інструмент *Налаштування та керування*  $\equiv$  у вікні браузера *Google Chrome*.
- 2. Виконай вказівку *Налаштування*.
- 3. Обери *Показати розширені налаштування*.
- 4. Увімкни режим *Пропонувати перекладати сторінки*, мова яких відмінна від тієї, якою я читаю в розділі *Мови*.

## **Вправа 3. Переклад веб-сторінки.**

- 1. Уведи в адресний рядок адресу навчального сайта *Glogster edu.glogster.com*.
- 2. У повідомленні під адресним рядком переконайся, що сторінку перекладено на твою рідну мову.
- 3. Закрий всі відкриті вікна.
- 4. Повідом вчителя про завершення роботи.